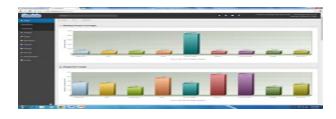

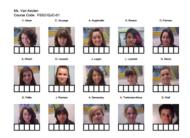

#### SKEDULA at LaG Arts

#### **Presenters:**

| Computer lab 425:   |
|---------------------|
| Marla Carfizzi      |
| Stephanie Mulvihill |
| Kymm Shern          |
| Clav Smith          |

Computer lab 729: Kim Johnsen Alex Moore Joshua Rutberg Deepak Marwah

#### Laura van Keulen, AP Administration

We hope you find this original Skedula presentation to be helpful. If you are not a LaGuardia staff member and would like to use this document at your school, please request permission at lvankeu@schools.nyc.gov. Thank you.

### Questions

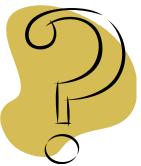

- All questions will be answered immediately before the hands-on session.
- Feel free to write questions on your handout.

### Skedula – Increases Parent and Student Communication...

- Empower teachers to instantly provide parents with homework, grades, progress reports, handouts and upcoming events.
- Full online grade book with course preference options, file attachments and graphing components.
- Foster community with an internal messaging system for students, parents, teachers and administrators and group discussion area.

# Skedula – Increases Parent and Student Communication

- Anecdotal Log Reporting including dean's records, phone log, parent communication and more.
- Attach Digital IEP's for automatic links to current teachers to insure privacy and easy teacher online access.
- Easily view student biographical information, transcripts, exam history, progress report, programs, teacher's schedules, NCLB Progress, room usage, report cards and more.
- Easily insert and track individual student learning goals.

# Skedula-Expands the Outreach Efforts for Increasing Student Attendance

Instantly call up attendance by student, course, teacher and more. Benefit from one-click access to internal attendance patterns.

Access online grade book, attendance, programs, and student information from your personal iPad.

Automated bulk mailing of attendance letters, deans referrals and other student progress reports.

Full Scale Analysis Tool for custom queries on attendance, grade book, credits, Regents, report cards, teacher progress and more.

# Skedula: Helping Teachers

- Outcome based grade book linked to the Common Core Standards for CCSS Analysis and Grading.
- Create scan sheets and record tests scores automatically in the gradebook.

### Agenda

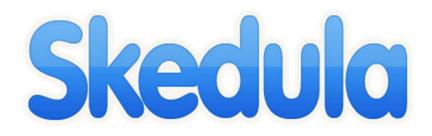

- Presentation 1:
  - Set Up Your Gradebook
  - Create an Assignment
  - Identifying the Bottom 3<sup>rd</sup>
  - Print and E-mail Progress Reports
- Hands-on Practice
- Presentation 2:
  - Create Scantrons
  - Assign Standards To a Course

Ms. van Keulen and Ms. Carfizzi

#### Logging On

If you are a new user, please click the registration link, and fill in the required fields.

\*Please note, you must use your DOE Outlook email account for the registration process.

Once you have completed the registration process, the system will send an activation email to your DOE account. Please open up the email and click on the activation link to begin.

If you used the system in a previous year, but have forgotten your password, click, "Forgotten password," enter in your email, and click "Send Reset Instructions."

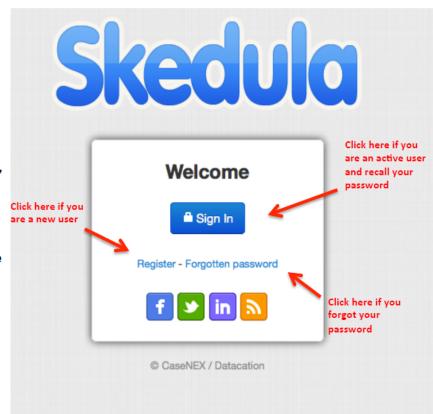

Ms. van Keulen and Ms. Carfizzi

| Skedula 🛛               |                                                                                                    |                | â 🏄 🌣 🚥 🙎  | Fiorello H LaGuardia High Sc amoore@schools.nyc.gov<br>Help Site   Contact Us   Logout |
|-------------------------|----------------------------------------------------------------------------------------------------|----------------|------------|----------------------------------------------------------------------------------------|
|                         | Skedula • EES83-05 - ENGLISH 3 • EES83-09 - ENGLISH 3 • EE<br>The following properties were set by amoore@schools.r |                |            | All Courses 👻                                                                          |
| 🖉 Grade                 | Average Calculation Routine: Points                                                                                 |                |            |                                                                                        |
| Attendance              | ☑ Use Weighted Categories                                                                                           |                |            |                                                                                        |
| Reports                 | Is Cumulative of: 🗹 MP1 🗹 MP2                                                                                       |                |            |                                                                                        |
| 🏶 Settings              |                                                                                                    |                | Drop Lowes | t Grade                                                                                |
| Course Categories       | 1) Click on Settings->Cou                                                                                           | urse           |            |                                                                                        |
| Grade Outputs           | Categories.                                                                                                    |                |            |                                                                                        |
| Course User Assignments | X Vocab Quizzes                                                                                                    | 5.00           |            |                                                                                        |
|                         | × Notebook                                                                                                    | 5.00           |            |                                                                                        |
| Course Names            | × Participation                                                                                                    | 15.00          |            |                                                                                        |
| Grading Icons           | × Performance                                                                                                    | 5.00           |            |                                                                                        |
| Course Standards        | Homework                                                                                                    | 15.00          |            |                                                                                        |
| School Standards        | Final                                                                                                    | 5.00           |            |                                                                                        |
| Valid Grades            | ×                                                                                                    |                |            |                                                                                        |
| Valid Standard Grades   | Save To 💿 Add Marking Period 🤤 Remove I                                                                             | Marking Period |            |                                                                                        |
| Create Course           |                                                                                                    |                |            |                                                                                        |
| 🖋 Account               | Course Lookup                                                                                                    |                |            |                                                                                        |
| 🗟 Portais 🔒             |                                                                                                    |                |            |                                                                                        |

#### Ms. Shern and Ms. Johnsen

| Skedula                                                                                                    | Fiorello H LaGuardia High Sc amoore@schools.nyc.gov<br>Help Site   Contact Us   Logout                                                                                                    |   |
|----------------------------------------------------------------------------------------------------|----------------------------------------------------------------------------------------------------|---|
| 2) Click on<br>"Use<br>Weighted                                                                                                    | Skedula • EES83-05 - ENGLISH 3 • EES83-09 - ENGLISH 3 • EES83-10 - ENGLISH 3 • All Courses      Ihe tollowing properties were set by amoore@schools.nyc.gov using course settings      Average Calculation Routine: Points      Use Weighted Categories      Is Cumulative of: MP1 MP2                                                                                                    | • |
| Categories."<br>Course Categories<br>Grade Outputs<br>Course User Assignments<br>Course Names<br>Grading Icons<br>Course Standards<br>School Standards | Category       Percentage       Drop Lowest Grade         × Essays       35 00       Image: Categories and the second second s |   |
| Valid Grades<br>Valid Standard Grades<br>Create Course<br>Account<br>Portals                                                                           | Image: Save To     Image: Save To     Image: Save To <td></td>                                                                                                    |   |

Ms. Shern and Ms. Johnsen

|                         |                                           |                                                |            |                  |                                                                         | _ |
|-------------------------|-------------------------------------------|------------------------------------------------|------------|------------------|-------------------------------------------------------------------------|---|
| Skedulo                 |                                           |                                                | 🏦 🏄 🏶 📼    | Fiorello H LaGua | ardia High Sc amoore@schools.nyc.gov<br>Help Site   Contact Us   Logout |   |
| 🖃 กรรมหาการการ          | K Skedula • EES83-05 - ENGLISH 3 • EES83- | 09 - ENGLISH 3 • EES83-10 - ENGLISH 3 •        |            |                  | All Courses                                                             | ~ |
| 🥖 Grade                 |                                           | y amoore@schools.nyc.gov using course settings |            |                  |                                                                         |   |
| 👗 Attendance            | Average Calculation Routine: Poir         | nts 🔽                                          | ]          | 4) Enter the c   | rategory                                                                |   |
| Reports                 | Use Weighted Categories                   |                                                |            | weights that     | <b>.</b> ,                                                              |   |
| 🌣 Settings              | Is Cumulative of: MP1 MF                  | Percentage                                     |            | department l     | •                                                                       |   |
| Course Categories       | × Essays                                  | 35.00                                          | /          | •                | with your AP if                                                         |   |
| Grade Outputs           | × Tests                                   | 15.00                                          |            | you are unsu     | ,                                                                       |   |
| Course User Assignments | × Vocab Quizzes                           | 5.00                                           |            |                  |                                                                         |   |
|                         | × Notebook                                | 5.00                                           |            |                  |                                                                         |   |
| Course Names            | × Participation                           | 15.00                                          |            |                  |                                                                         |   |
| Grading Icons           | × Performance                             | 5.00                                           |            |                  |                                                                         |   |
| Course Standards        | × Homework                                | 15.00                                          |            |                  | 5) Check the                                                            |   |
| School Standards        | × Final                                   | 5.00                                           |            |                  | box for "Drop                                                           |   |
| Valid Grades            |                                           |                                                | <i>//</i>  |                  | Lowest Grade"                                                           |   |
| Valid Standard Grades   | Save To                                   | 6) Click on "Save To…,                         |            |                  | if you would the                                                        |   |
| Create Course           | i save to                                 | select the appropriate                         | e classes. |                  | system not to                                                           |   |
| n Account               | Course Lookup                             |                                                |            |                  | count the                                                               |   |
| Portais                 |                                           |                                                |            |                  | lowest mark in                                                          |   |
|                         |                                           |                                                |            |                  | a specific                                                              | - |
| Μ                       | s. Shern and Ms. Joh                      | insen                                          |            |                  | category.                                                               |   |

| Skedula                 |                                                                                                    |              | * * * • 2         | Fiorello H LaGuardia High Sc amoore@<br>Help Site   Cor | eschools.nyc.gov |
|-------------------------|----------------------------------------------------------------------------------------------------|--------------|-------------------|---------------------------------------------------------|------------------|
|                         | Skedula • EES83-05 - ENGLISH 3 • EES83-09 - ENGLISH 3 • EE     Ihe following properties were set by amoore@schools. |              |                   |                                                         | All Courses 💙    |
| 👗 Attendance            | Average Calculation Routine: Points                                                                                 |              |                   |                                                         |                  |
| E Reports               | Is Cumulative of: ₩ MP1 ₩ MP2                                                                                       |              |                   |                                                         |                  |
| 🏟 Settings              | Category                                                                                                    | Percentage   | Drop Lo           | west Grade                                              |                  |
| Course Categories       | × Essays                                                                                                    | 35.00        |                   |                                                         |                  |
| Grade Outputs           | Tests                                                                                                    | 15.00        |                   |                                                         |                  |
| Course User Assignments | Vocab Quizzes     Notebook                                                                                          | 5.00         |                   |                                                         |                  |
| Course Names            | × Participation                                                                                                    | 15.00        |                   |                                                         |                  |
| Grading Icons           | × Performance                                                                                                    | 5.00         |                   |                                                         |                  |
| Course Standards        | Homework                                                                                                    | 15.00        |                   |                                                         |                  |
| School Standards        | Final                                                                                                    | 5.00 7) When | n you wish to add | a                                                       |                  |
| Valid Grades            |                                                                                                    | marking      | period, click on  | "Add                                                    |                  |
| Valid Standard Grades   | 📄 Save To 💿 Add Marking Period                                                                                      | -            | g Period." You ma |                                                         |                  |
| Create Course           |                                                                                                    |              | k boxes to make t |                                                         |                  |
| 🗲 Account               | Course Lookup                                                                                                    |              | period cumulati   |                                                         |                  |
| length 🔒 🔒              |                                                                                                    | previous     | s marking period  | 5.                                                      | <b>.</b>         |

Ms. Shern and Ms. Johnsen

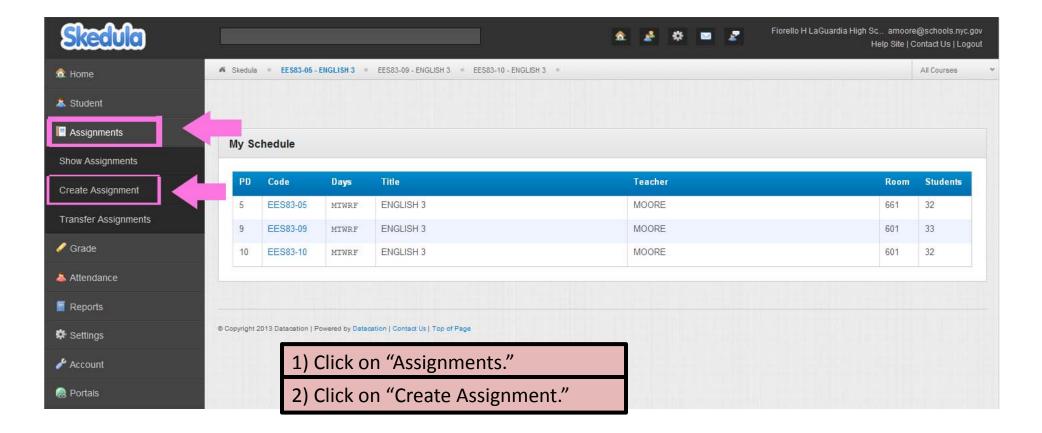

Mr. Moore and Ms. Mulvihill

| Bit Verw Fauchte Izok Bit     Itel Verw fauchte Izok Bit     Itel Verw fauchte Izok Bit     Itel Izok Bit </th <th>🙆 Create Assignment - Windows Internet Explorer</th> <th></th>                                                                                                    | 🙆 Create Assignment - Windows Internet Explorer                              |                                                        |
|----------------------------------------------------------------------------------------------------|------------------------------------------------------------------------------|--------------------------------------------------------|
| Vextore to Scheduling Create Assignment x Frome Stored H Laduadds Hay Ccsmoore/geboods mc.gov Height Contact Us Laguad Home Stored H Laduadds Hay Ccsmoore/geboods mc.gov Height Contact Us Laguad Home Stored H Laduadds Hay Ccsmoore/geboods mc.gov Height Contact Us Laguad Home Stored H Laduadds Hay Ccsmoore/geboods mc.gov Height Contact Us Laguad Home Stored H Laduadds Hay Ccsmoore/geboods mc.gov Height Contact Us Laguad Home Stored H Laduadds Hay Ccsmoore/geboods mc.gov Height Contact Us Laguad Height Contact Us Laguad Height Cont                                                                                                    | 🚱 💿 🗢 🗎 🖮 https://skedula.com/assignments/create/                            | 🔽 🔒 🔂 🗙 🔀 Google 🛛 🔎 🝷                                 |
| Floreto HLaQuadds Light Sc. antocheg schools my dwight Floreto HLaQuadds Light Sc. antocheg schools my dwight Floreto HLaQuadds Light Sc. antocheg schools my dwight Student Create New Assignments Create New Assignment Floreto HLaQuadds Light Sc. antocheg schools my dwight Floreto HLaQuadds Light Sc. antocheg schools my dwight Create New Assignment Create New Assignment Vervide Date Floreto HLaQuadds Light Sc. antocheg schools my dwight Floreto HLaQuadds Light Sc. antocheg schools my dwight Create New Assignment Create New Assignment Vervide Date Floreto HLaQuadds Light Sc. antocheg schools my dwight Floreto HLaQuadds Light Sc. antocheg schools my dwight Create New Assignment Vervide Date Floreto HLaQuadds Light Sc. antocheg schools my dwight Floreto HLaQuadds Light Sc. antocheg schools my dwight Floreto HLaQuadds Light Sc. antocheg schools my dwight Floreto HLaQuadds Light Sc. antocheg schools my dwight Floreto HLaQuadds Light Sc. antocheg schools my dwight Floreto HLaQuadds Light Sc. antocheg schools my dwight Floreto HLaQuadds Light Sc. antocheg schools my dwight Floreto HLaQuadds Light Sc. antocheg schools my dwight Sc. antocheg schools my dwight Sc.                                                                                                    | <u>Eile E</u> dit <u>V</u> iew F <u>a</u> vorites <u>T</u> ools <u>H</u> elp |                                                        |
| <ul> <li>Home</li> <li>Bedde # Ess2-96-DBQLISH3 # EES2-96-DBQLISH3 # EES2-96-DBQL</li></ul> | 😭 Favorites 🛛 🕫 🏈 Welcome to Scheduling 🔤 Create Assignment 🗙 👘              |                                                        |
| ▲ Student         ▲ Ssignments         Snow Assignments         Create New Assignment         Transfer Assignments         © Grade         ▲ Attendance         ◎ Reports         ▲ Studint         ③ Settings         > Account         ● Portals         ③ I I I I I I I I I I I I I I I I I I I                                                                                                    | Skedula                                                                      |                                                        |
| I Assignments   Show Assignments   Create Assignments   Create Assignments   Create Assignments   Create Assignments   Vewable Date   [12772014 07:00 AM   [12772014 07:00 AM </td <td>A Skedula = EES83-05 - ENGLISH 3 = EES83-</td> <td>-09 - ENGLISH 3 = EES83-10 - ENGLISH 3 = All Courses 🗸</td>                                                                                                    | A Skedula = EES83-05 - ENGLISH 3 = EES83-                                    | -09 - ENGLISH 3 = EES83-10 - ENGLISH 3 = All Courses 🗸 |
| Assignments   Show Assignments   Create Assignments   Create Assignments   Vewable Date   Dit27/2014 07:00 AM     Vewable Date   Dit27/2014 07:00 AM     Vewable Date   Dit27/2014 07:00 AM     Vewable Date   Dit27/2014 07:00 AM     Vewable Date   Dit27/2014 07:00 AM     Vewable Date   Dit27/2014 07:00 AM     Vewable Date   Dit27/2014 07:00 AM     Vewable Date   Dit27/2014 07:00 AM     Vewable Date   Dit27/2014 07:00 AM     Vewable Date   Dit27/2014 07:00 AM     Vewable Date   Dit27/2014 07:00 AM     Vewable Date   Dit27/2014 07:00 AM     Vewable Date   Dit27/2014 07:00 AM     Vewable Date   Ditable Date   Vewable Date   Vewable Date   Vewable Date   Ditable Date   Vewable Date   Vewable Date   Vewable Date   Vewable Date   Vewable Date   Vewable Date   Vewable Date   Vewable Date   Vewable Date   Vewable Date   Vewable Date   Vewable Date   Vewable Date   Vewable Date   Vewable Date   Vewable Date   Vewable Date   Vewable Date   Vewa                                                                                                    |                                                                              |                                                        |
| Create Assignment     Transfer Assignments     01/27/2014 07:00 AM     01/27/2014 07:00 AM     Imarking Period     Imarking Period for your assignment.     4) Choose a marking period for your assignment.     4) Choose a marking period for your assignment.     Imarking Period for your assignment.     Imarking Period for your assignment.     Imarking Period for your assignment.     Imarking Period for your assignment.     Imarking Period for your assignment.     Imarking Period for your assignment.     Imarking Period for your assignment.     Imarking Period for your assignment.     Imarking Period for your assignment.     Imarking Period for your assignment. <td></td> <td></td>                                                                                                    |                                                                              |                                                        |
| Create Assignment   Transfer Assignments     Viewable Date   [0127/2014 07:00 AM     Image: Create Assignments     Image: Create Assignments <td></td> <td></td>                                                                                                    |                                                                              |                                                        |
| Transfer Assignments       [01/27/2014 07:00 AM       [01/27/2014 04:00 PM         ✓ Grade       Marking Period       Max Points         ▲ Attendance       [10]       [1:00]         Is Graded:       Is Extra Credit:       Is Extra Credit:         ★ Settings       3) Name your assignment.         ▲ Attech Standards       3) Name your assignment.         ④ Portals       3) Name your assignment.         ● Portals       5) Select a weight for your assignment. For example, you may wish to give quizzes a weight of 0.5 and exams a weight of 1.0 in a "Tests" category.                                                                                                    |                                                                              |                                                        |
| ▲ Attendance   ■ Reports   Is Graded:   ● Settings     ▲ Attach Standards   ● Portals      Marking Period      Is Graded:     Is Extra Credit:     Is Extra Credit: <t< td=""><td>Transfer Assistants</td><td></td></t<>                                                                                                    | Transfer Assistants                                                          |                                                        |
| <ul> <li>Attendance</li> <li>Image: Settings</li> <li>Account</li> <li>Image: Attach Standards</li> <li>Attach Standards</li> <li>Attach Standards</li> <li>Secription</li> <li>Image: Setting attach Standards</li> <li>Secription</li> <li>Image: Setting attach Standards</li> <li>Secription</li> <li>Image: Setting attach Standards</li> <li>Secription</li> <li>Image: Setting attach Standards</li> <li>Secription</li> <li>Image: Setting attach Standards</li> <li>Secription</li> <li>Image: Setting attach Standards</li> <li>Secription</li> <li>Image: Setting attach Standards</li> <li>Secription</li> <li>Image: Setting attach Standards</li> <li>Secription</li> <li>Image: Setting attach Standards</li> <li>Secription</li> <li>Image: Setting attach Standards</li> <li>Secription</li> <li>Image: Setting attach Standards</li> <li>Secription</li> <li>Image: Setting attach Standards</li> <li>Secription</li> <li>Image: Setting attach Standards</li> <li>Secription</li> <li>Image: Setting attach Standards</li> <li>Attach Standards</li> <li>Secription</li> <li>Image: Setting attach Standards</li> <li>Secription</li> <li>Image: Setting attach Standards</li> <li>Secription</li> <li>Image: Setting attach Standards</li> <li>Secription</li> <li>Image: Setting attach Standards</li> <li>Secription</li> <li>Image: Setting attach Standards</li> <li>Secription</li> <li>Image: Setting attach Standards</li> <li>Secription</li> <li>Image: Setting attach Standards</li> <li>Secription</li> <li>Image: Setting attach Standards</li> <li>Secription</li> <li>Image: Setting attach Standards</li> <li>Secription</li> <li>Image: Setting attach Standards</li> <li>Secription</li> <li>Image: Setting attach Standards</li> <li>Secription</li> <li>Image: Setting attach Standards</li> <li>Secription</li> <li>Image: Settin</li></ul>                                                                                                    |                                                                              | Max Points Weight                                      |
| <ul> <li>is Graded: IN</li> <li>is Extra Credit: L</li> <li>is Extra Credit: L<td></td><td></td></li></ul>                                                                                                    |                                                                              |                                                        |
| <ul> <li>Account</li> <li>Attach Standards</li> <li>Attach Standards</li> <li>At</li></ul>                                                                                                    | 📓 Reports Is Graded: 🗹 Is Is                                                 | Extra Credit: 🗆                                        |
| <ul> <li>Portals</li> <li>4) Choose a marking period for your assignment.</li> <li>5) Select a weight for your assignment. For example, you may wish to give quizzes a weight of 0.5 and exams a weight of 1.0 in a "Tests" category.</li> </ul>                                                                                                    | 🌣 Settings                                                                   |                                                        |
| Description         I       B       I       I       E       5) Select a weight for your assignment. For example, you may wish to give quizzes a weight of 0.5 and exams a weight of 1.0 in a "Tests" category.                                                                                                    | Account                                                                      | 3) Name your assignment.                               |
| Image: Box I mark       Box I mark       5) Select a weight for your assignment. For example, you may wish to give quizzes a weight of 0.5 and exams a weight of 1.0 in a "Tests" category.                                                                                                    |                                                                              | 4) Choose a marking period for your assignment.        |
| you may wish to give quizzes a weight of 0.5 and<br>exams a weight of 1.0 in a "Tests" category.                                                                                                    |                                                                              | 5) Select a weight for your assignment. For example    |
| exams a weight of 1.0 in a "Tests" category.                                                                                                    |                                                                              |                                                        |
|                                                                                                    |                                                                              |                                                        |
|                                                                                                    |                                                                              | exams a weight of 1.0 in a "Tests" category.           |
| Mr. Moore and Ms. Mulvihill                                                                                                    | Mr. Moore and Ms                                                             | . Mulvihill                                            |

| 🖉 Create Assignment - Win                                                                                                    | dows Internet Explorer                                                                                     |                                                                     | <u>_ 8 ×</u>    |
|----------------------------------------------------------------------------------------------------|----------------------------------------------------------------------------------------------------|---------------------------------------------------------------------|-----------------|
| 🕞 🕞 🗢 🔤 https://skedula.com/a                                                                                                    | assignments/create/                                                                                        | 🔽 🔒 🐓 🗙 🔀 Google                                                    |                 |
| <u>Eile E</u> dit <u>V</u> iew F <u>a</u> vorites <u>T</u> ools                                                                                                    | Help                                                                                                    |                                                                     |                 |
| 🚖 Favorites 🛛 💀 🏉 Welcome to                                                                                                    | o Scheduling 🔤 Create Assignment 🗙                                                                         |                                                                     |                 |
| Skedda                                                                                                    |                                                                                                    | 🏂 🏂 🔅 🔤 🎅 Fiorello H LaGuardia High Sc amoore@s<br>Help Site   Cont | schools.nyc.gov |
| â. Home                                                                                                    | Skedula = EES83-05 - ENGLISH 3 = EES83-09 - ENGLISH 3 = EES83-10 - ENGLISH 3 = Mr. Moore and Ms. Mulvihill | AI                                                                  | All Courses 👻   |
| a Student                                                                                                    |                                                                                                    |                                                                     |                 |
| Assignments                                                                                                    | Create New Assignment                                                                                      |                                                                     |                 |
| Show Assignments                                                                                                    | Title<br>Canterbury Tales assignment                                                                       | Category                                                            |                 |
| Create Assignment                                                                                                    |                                                                                                    | Essays ate y                                                        |                 |
| Transfer Assignments                                                                                                    | Viewable Date<br>01/27/2014 07:00 AM                                                                       | Homework<br>Notebook                                                | <b>(</b>        |
| 🖉 Grade                                                                                                    | Marking Period                                                                                             | Participation<br>Performance<br>Tests                               |                 |
| 📥 Attendance                                                                                                    | 3                                                                                                    | Vocab Quizzes                                                       |                 |
| Reports                                                                                                    | Is Graded: 🗹 Is Extra Credit: 🗖                                                                            | 😹 Link to DDC exam                                                  |                 |
| 🌣 Settings                                                                                                    |                                                                                                    |                                                                     |                 |
| i Account                                                                                                    | L Attach Standards                                                                                         | 📴 Attach Files                                                      |                 |
| Revealed a second second se |                                                                                                    |                                                                     |                 |
|                                                                                                    | 6) Select a category for your assign                                                                       | iment.                                                              |                 |
|                                                                                                    | 7) You may add a description and                                                                           | attach standards.                                                   |                 |
|                                                                                                    | 8) You may make an assignment ex                                                                           | ktra credit.                                                        |                 |
| <b>B</b>                                                                                                    |                                                                                                    |                                                                     | <b></b>         |

| 🖉 Create Assignment - Windo                                     | ows Internet Explorer                                                                   |                                                                    | _ 8 ×      |
|-----------------------------------------------------------------|-----------------------------------------------------------------------------------------|--------------------------------------------------------------------|------------|
| 🚱 🗢 層 https://skedula.com/ass                                   | signments/create/                                                                       | 🗾 🔒 🗲 🗙 🔂 Google                                                   | <b>₽</b> • |
| <u>Eile E</u> dit <u>Y</u> iew F <u>a</u> vorites <u>T</u> ools | Help                                                                                    |                                                                    |            |
| 🚖 Favorites 🛛 🔡 🔻 🏉 Welcome to S                                | Scheduling   🔤 Create Assignment 🗙                                                      |                                                                    |            |
| Skedula                                                         |                                                                                         | Fiorello H LaGuardia High Sc amoore@schoo<br>Help Site   Contact U |            |
| \land Home                                                      | Skedula EES83-05 - ENGLISH 3 EES83-09 - ENGLISH 3 EES83-10 - ENGLISH 3                  | All Cours                                                          | ses 👻      |
| 👗 Student                                                       |                                                                                         |                                                                    |            |
| Assignments                                                     |                                                                                         |                                                                    |            |
| Show Assignments                                                |                                                                                         |                                                                    |            |
| Create Assignment                                               |                                                                                         |                                                                    |            |
| Transfer Assignments                                            |                                                                                         |                                                                    |            |
| 🥒 Grade                                                         | Assign to Classes                                                                       |                                                                    |            |
| 👗 Attendance                                                    |                                                                                         |                                                                    |            |
| Reports                                                         | Course Title Category<br>EE S83-05 EE S83-05 - ENGLISH 3                                |                                                                    |            |
| 🌣 Settings                                                      | <ul> <li>✓ EE S83-09 EE S83-09 - ENGLISH 3</li> <li>✓ EE S83-10 EE S83-10 - </li> </ul> |                                                                    |            |
| 🖋 Account                                                       | 9) Indicate classes in which the                                                        | ne assignment will be given.                                       |            |
| Portals                                                         | Select: All   None   Invert<br>10) Click on "Save Assignmen                             | it."                                                               |            |
|                                                                 | Save Assignment                                                                         |                                                                    |            |
|                                                                 |                                                                                         |                                                                    |            |
|                                                                 | Mr. Moore and Ms. Mulvihill.                                                            |                                                                    |            |
| A                                                               | © Copyright 2013 Datacation   Powered by Datacation   Contact Us   Top of Page          |                                                                    | •          |

# Identifying the Bottom 3<sup>rd</sup>: From class gradebook

- From the side-panel, click GRADES > CLASS AVERAGES (1)
- Click on the head of the column you wish to sort by (2).

| 🏦 Home              |     | 🕷 Skedula 🌸 AP Př  | nysics Pd. 2 • AP | Physics Pd. 6 | <ul> <li>Astronomy</li> </ul> | <ul> <li>Period 2 Li</li> </ul> | ab             | A Home              | Skedula • AP Physi   | cs Pd. 2 • AP  | Physics Pd. 6 | Astronomy | <ul> <li>Period 2 La</li> </ul> | ab • Period 3  | 3 Lab   |
|---------------------|-----|--------------------|-------------------|---------------|-------------------------------|---------------------------------|----------------|---------------------|----------------------|----------------|---------------|-----------|---------------------------------|----------------|---------|
| a Student           |     | 5                  |                   |               |                               |                                 |                | 👗 Student           |                      |                |               |           |                                 |                |         |
| Assignments         |     | Gradebook          | •                 |               |                               |                                 | (2)            |                     | Gradebook A          | verages        |               |           |                                 |                |         |
|                     |     | Course: SPS21-10 F |                   |               |                               | WIF. 0                          | Numeri         | Assignments         | Course: SPS21-10 Phy | sics           |               | ~         | MP: 3 ~                         | View: Num      | nerical |
| 🥖 Grade             |     | Student Name       | GBAvg1            | RptCard1      | GBAvg2                        | RptCard2                        | GBAvg3         | 🥒 Grade             |                      | GBAvg1         | RptCard1      | GBAvg2    | RptCard2                        | GBÂvg3         | Rpt     |
| Grade Assignment    |     |                    | ♥ 85.81           | ✔ 83          | ✔ 86.21                       | ✔ 86                            | ✔ 85.79        |                     |                      | 0 54.04        | 0 60          | 0 50.58   | 0 55                            | 0 47.13        |         |
|                     |     |                    | A 74.02           | A 65          | A 72.51                       | 73                              | A 70.51        | Grade Assignment    |                      | A 65.24        | A 71          | 0 60.06   | 0 60                            | 0 59.51        |         |
| Gradebook           |     |                    | <b>1.45</b>       | <b>*</b> 90   | <b>1</b> 92.38                | <b>1</b> 92                     | <b>1</b> 90.07 | Gradebook           |                      | 0 55.11        | 0 60          | 0 56.42   | 0 55                            | 0 59.54        |         |
| Standards Gradebook |     |                    | A 70.96           | <b>A</b> 69   | A 74.37                       | <b>A</b> 74                     | A 73.70        |                     |                      | 0 61.01        | 0 60          | A 65.12   | A 65                            | A 65.68        |         |
|                     |     |                    | ✓ 88.59           | ✔ 82          | ✔ 87.54                       | ✔ 84                            | <b>V</b> 83.11 | Standards Gradebook |                      | 0 62.14        | 0 60          | A 65.69   | A 66                            | A 66.40        |         |
| Grade Transfer      |     |                    | <b>†</b> 93.63    | <b>†</b> 97   | <b>1</b> 92.82                | <b>†</b> 93                     | <b>†</b> 91.07 | Grade Transfer      |                      | A 75.29        | <b>6</b> 5    | A 75.47   | <b>A</b> 75                     | A 70.08        |         |
| Class Averages      | (1) |                    | <b>*</b> 93.39    | <b>*</b> 90   | <b>9</b> 3.25                 | <b>*</b> 93                     | <b>*</b> 93.14 |                     |                      | 69.41          | A 65          | A 72.23   | A 72                            | A 70.48        |         |
|                     | (-) |                    | ✔ 87.75           | ✔ 87          | ✔ 86.99                       | ✔ 87                            | ✔ 83.55        | Class Averages      |                      | A 74.02        | A 65          | A 72.51   | A 73                            | A 70.51        |         |
| Standard Averages   |     |                    | 0 54.04           | 0 🕔           | 0 50.58                       | 0 55                            | 0 47.13        | Standard Averages   |                      | <b>A</b> 70.96 | <b>A</b> 69   | A 74.37   | A 74                            | <b>A</b> 73.70 |         |
| Attendance          |     |                    | ✔ 85.67           | <b>A</b> 71   | ✔ 85.24                       | ✔ 85                            | ✔ 82.92        |                     |                      | A 72.55        | <b>6</b> 5    | A 73.39   | A 73                            | A 74.93        |         |
|                     |     |                    | <b>*</b> 95.93    | <b>*</b> 98   | <b>95.75</b>                  | <b>*</b> 96                     | <b>*</b> 92.97 | Attendance          |                      |                |               |           |                                 |                |         |

# Identifying the Bottom 3<sup>rd</sup>: Individual assignments

Click ASSIGNMENT > SHOW ASSIGNMENTS.
 Select the ( ) next to an assignment to bring up grade distribution.

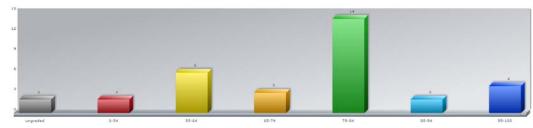

• Click any range (red or yellow) to see students who scored in those ranges.

# Identifying the Bottom 3<sup>rd</sup>: Individual assignments

• By default, Skedula includes a list of all students failing your classes on your dashboard.

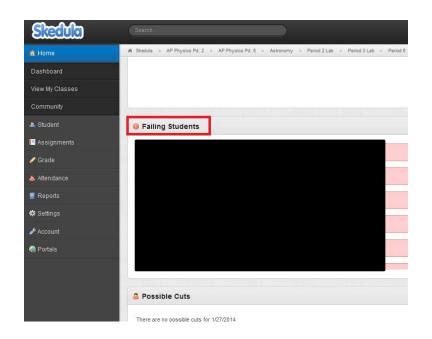

| 🖉 Report Generator - Window                                     | vs Internet Explorer                                                             |                                                                                        |
|-----------------------------------------------------------------|----------------------------------------------------------------------------------|----------------------------------------------------------------------------------------|
| 🚱 😔 🗢 https://skedula.com/rep                                   | orts/generator/                                                                  | 🔄 🔒 🗲 🗙 🔀 Google 🖉 🔎 🔹                                                                 |
| <u>E</u> ile <u>E</u> dit ⊻iew F <u>a</u> vorites <u>T</u> ools | Help                                                                             |                                                                                        |
| 🖕 Favorites 🛛 🕄 🔻 🌽 Welcome to S                                | cheduling 🔤 Report Generator 🗙                                                   |                                                                                        |
| Skedula                                                         | 📩 🕹 🔅 📼                                                                          | Fiorello H LaGuardia High Sc amoore@schools.nyc.gov<br>Help Site   Contact Us   Logout |
| ☆ Home                                                          | K Skedula = EES83-05 - ENGLISH 3 = EES83-09 - ENGLISH 3 = EES83-10 - ENGLISH 3 = | All Courses 🗸                                                                          |
| 👗 Student                                                       |                                                                                  |                                                                                        |
| Signments                                                       | Report Generator                                                                 |                                                                                        |
| 🖉 Grade                                                         | Choose a report                                                                  | *                                                                                      |
| Attendance                                                      |                                                                                  | ٩                                                                                      |
|                                                                 | Student Schedule                                                                 | -                                                                                      |
| Reports                                                         | Yearly Transcript                                                                |                                                                                        |
| Report Generator                                                | Course Level Progress                                                            |                                                                                        |
| Retrieve Reports                                                | Progress Report                                                                  |                                                                                        |
| Data Analysis                                                   | Progress Report (PDF Beta)<br>Progress Report No Attendance                      |                                                                                        |
| Mock Bubble Sheets                                              | Pupilpath                                                                        | <b></b>                                                                                |
| Settings                                                        | 1) Identify students with low grades by clicking on "Gra                         | de->Gradebook."                                                                        |
| Account                                                         | 2) Click on "Reports" and then "Report Generator."                               |                                                                                        |
| le Portals                                                      | 3) On the "Choose a Report" menu, select "Course Leve                            | el Progress."                                                                          |
|                                                                 |                                                                                  |                                                                                        |
|                                                                 |                                                                                  |                                                                                        |
| A                                                               | Mr. Moore and Ms. Carfizzi                                                       |                                                                                        |

| 🖉 Report Generator - V                            | Vindows Internet Explorer                                                                 |                                                                                               | _ 8 ×      |
|---------------------------------------------------|-------------------------------------------------------------------------------------------|-----------------------------------------------------------------------------------------------|------------|
| 😋 🗢 👳 https://skedula.                            | com/reports/generator/                                                                    | 🗾 🔒 😽 🗙 🔀 Google                                                                              | <b>₽</b> • |
| <u>Eile E</u> dit <u>V</u> iew F <u>a</u> vorites | <u>T</u> ools Help                                                                        |                                                                                               |            |
| 🚖 Favorites 🛛 🔠 🖌 🏉 Welco                         | ome to Scheduling   🔤 Report Generator 🛛 🗙 📄                                              |                                                                                               |            |
| Skedula                                           |                                                                                           | 🚓 🏄 🗱 🔤 🎅 Fiorello H LaGuardia High School amoore@schools.nyc<br>Help Site   Contact Us   Log | -          |
| 🏡 Home                                            | K Skedula * EES83-05 - ENGLISH 3 * EES83-09 - ENGLISH 3 * EES83-10 - ENGLISH 3 *          | All Courses                                                                                   | M          |
| a Student                                         | Marking Period:                                                                           | •                                                                                             |            |
| 🔚 Assignments                                     | Windowed Envelope:                                                                        |                                                                                               |            |
| 🖋 Grade                                           | Right Sided Envelope                                                                      | ×                                                                                             |            |
| 📥 Attendance                                      | Leading Text:                                                                             |                                                                                               |            |
| Reports                                           |                                                                                           | ×                                                                                             |            |
| Report Generator                                  | 🔊 Include:                                                                                |                                                                                               |            |
| Retrieve Reports                                  | Course Attendance                                                                         |                                                                                               |            |
| Data Analysis                                     | Category Totals Category Breakdowns                                                       |                                                                                               |            |
| Mock Bubble Sheets                                | Ungraded Assignments                                                                      |                                                                                               |            |
| 🗱 Settings                                        | My Classes (1) Soloct the current marking                                                 | ng period, desired elements from the "Include"                                                |            |
| i Account                                         |                                                                                           | ig period, desired elements nom the include                                                   |            |
| 🛞 Portals                                         | EES83-05 ENGLISH 3 menu, and classes.                                                     |                                                                                               |            |
|                                                   | 5) Click on "Execute This Re                                                              | port."                                                                                        |            |
|                                                   | Selected in My Classes:                                                                   |                                                                                               |            |
|                                                   | KEES83-05 ENGLISH 3 KEES83-09 ENGLISH 3 KEES83-10 ENGLISH 3<br>Mr. Moore and Ms. Carfizzi |                                                                                               |            |
|                                                   |                                                                                           |                                                                                               |            |
|                                                   | Execute This Report Preview This Report                                                   |                                                                                               |            |
| <b>.</b>                                          |                                                                                           |                                                                                               | -          |

| 🖉 Retrieve Reports - Wir                                     | ndows Internet Explorer                          |                                    |                         |                                                                            | _ 8 ×      |
|--------------------------------------------------------------|--------------------------------------------------|------------------------------------|-------------------------|----------------------------------------------------------------------------|------------|
| 🚱 🗢 🔤 https://skedula.co                                     | om/Reports/Generator/Retrieve/                   |                                    | ■ 49                    | 🗙 🚼 Google                                                                 | <b>₽</b> - |
| <u>Eile E</u> dit <u>V</u> iew F <u>a</u> vorites <u>T</u> o | ools <u>H</u> elp                                |                                    |                         |                                                                            |            |
| 🚖 Favorites 🛛 🔡 🔻 🏉 Welcom                                   | ne to Scheduling 🖗 Retrieve Reports 🛛 🗙          | 🔽 LaGuardia High School            |                         |                                                                            |            |
| Skedulo                                                      |                                                  |                                    | <b>☆ ♪ ○ = </b> Z       | Fiorello H LaGuardia High School. amoore@schools<br>Help Site   Contact Us |            |
| \land Home                                                   | W Skedula = EES83-05 - ENGLISH 3 = EES83-09 -    | ENGLISH 3 * EES83-10 - ENGLISH 3 * |                         | All Course                                                                 | es X       |
| 👗 Student                                                    |                                                  |                                    |                         | 📃 New Report 💈 Refresh                                                     | h Page     |
| 旧 Assignments                                                |                                                  |                                    |                         |                                                                            |            |
| IV Grade                                                     | Reports older than 14 days will be automatically | r deleted.                         |                         |                                                                            |            |
| 📥 Attendance                                                 | MuDanasta                                        |                                    |                         |                                                                            |            |
| 📕 Reports                                                    | My Reports                                       |                                    |                         |                                                                            |            |
| Report Generator                                             | Requested                                        | ≖ Completed                        | Report                  | Status                                                                     |            |
| Retrieve Reports                                             | 4 1/27/2014 11:25:56 AM                          | 1/27/2014 11:26:58 AM              | Course Level Progress   | Download                                                                   |            |
| Data Analysis                                                | 4 1/14/2014 1:25:46 PM                           | 1/14/2014 1:26:29 PM               | Course Level Progress   | Download                                                                   |            |
| Mock Bubble Sheets                                           |                                                  |                                    |                         |                                                                            |            |
| 🛱 Settings                                                   |                                                  |                                    | = First                 | 1 Last »                                                                   |            |
| Account                                                      |                                                  |                                    |                         |                                                                            |            |
| 🔞 Portals                                                    |                                                  |                                    |                         |                                                                            |            |
|                                                              | 6) Click on "Refre                               | sh Page" until the status          | of your report is "Down | loaded "                                                                   | ٦          |
|                                                              |                                                  | <u> </u>                           | · ·                     |                                                                            | -          |
|                                                              | 7) Click on the "D                               | ownloaded" text, and sa            | ve your Word document   | τ.                                                                         |            |
|                                                              | 8) Open your Wo                                  | rd document.                       |                         |                                                                            |            |
| A                                                            | Mr. Moore and                                    | Ms. Carfizzi                       |                         |                                                                            |            |

|                              | ogress_105732.doc - Microsoft Word                                                                                                    | Table Tools                                                                                                    |                                         |                                                                                                    |                                                                                                    |                        | -                                    | - 6 X         |
|------------------------------|----------------------------------------------------------------------------------------------------|----------------------------------------------------------------------------------------------------|-----------------------------------------|----------------------------------------------------------------------------------------------------|----------------------------------------------------------------------------------------------------|------------------------|--------------------------------------|---------------|
| Paste<br>→                   | A` A`   Aa •   ❷ : : • : : • : : • : : • : : • : : • : : • : : • : : : • : : : • : : : : : : : : : : : : : : : : : : : :                                                                                                    | ⊨ 2↓ ¶ AaBbCcDc                                                                                                    | AaBbCcDc AaBbC<br>11 No Spacing Heading | 1 Heading 2                                                                                                    | AaBbCcD(<br>Heading 4                                                                                                    | Heading 5 The Styles * | the find ★<br>ac Replace<br>Select ★ | ≏ <b>(</b> 3) |
| Clipboard 🕞 Font             | Paragraph<br>11/12/13 vocabulary se                                                                                                    | entences Great Expectations                                                                                                    |                                         | Styles                                                                                                    |                                                                                                    | 12                     | Editing                              | Ē,            |
| Search Document              | 11/3/13         school suppli           11/3/13         engagement s           11/3/13         engagement s           11/3/13         one-page play           11/3/13         engagement s           11/3/13         Shakespearea           11/3/13         Macbeth voc           11/3/13         engagement s | es<br>sheet 1<br>sheet 2<br>y<br>sheet 3<br>an sonnet<br>abulary homework - Lowest MP1 Grade<br>sheet 4<br>tor worksheets<br>sheet 5<br>sheet 6 | P Not Averaged                          | 2         50         50           0.5         100         10           0.5         100         10           0.5         90         90           2         100         10           0.5         100         10           0.5         100         10           0.5         100         10           2         100         10           2         0         0           0.5         100         10           2         100         10           0.5         100         10           0.5         100         10           0.5         100         10           0.5         100         10           0.5         100         10           0.5         100         10           0.5         100         10           2         90         90 | 0%         100/100           0%         100/100           0%         90/100           0%         100/100           0%         100/100           0%         100/100           0%         100/100           0%         100/100           0%         100/100           0%         100/100           0%         100/100           0%         100/100           0%         100/100           0%         100/100 |                        |                                      |               |
|                              | 11/3/13 revised Mach<br>Category Breakdown<br>Essays                                                                                                    | oeth essay 1<br>Category                                                                                                    | Category Average:                       | 2 50 50<br>86.4<br>Worth<br>35%                                                                                                    |                                                                                                    |                        |                                      |               |
|                              | Tests<br>Vocab Quizzes<br>Notebook<br>Participation<br>Performance<br>Homework<br>Final                                                                                                    |                                                                                                    |                                         | 15%           5%           5%           15%           5%           15%           5%           5%           5%           5%                                                                                                    | 81.5<br>87.5<br>80<br>99<br>86.4                                                                                                    |                        |                                      |               |
|                              | <ul><li>9) In Word, print out</li><li>10) You may copy and</li><li>Breakdown is particu</li></ul>                                                                                                    | d paste informa                                                                                                    |                                         | •                                                                                                    |                                                                                                    |                        | egory                                | r<br>2<br>0   |
| Page: 3 of 291 Words: 62,163 | Acore and Ms. Carfi                                                                                                    | :                                                                                                    |                                         |                                                                                                    |                                                                                                    | 聞 尾 🧏 🗮 90% 🕞          |                                      |               |

#### Data Driven Classroom DDC (www.ddclassroom.com)

| C S https://www.ddclassroom.com/Default.aspx - 🔒 🗟 C 🗙                       | 🥥 laguardiahs.o M Inbox (1) - cl 🤄 Community 🚺 Outlook Web 🏷 Atlas - Reset 🍥 LaGuardia Hi 🔯 Outlook (1) 😵 ddclassro 🗴 🕥 🏠 |
|------------------------------------------------------------------------------|----------------------------------------------------------------------------------------------------|
| Suggested Sites ▼      Web Slice Gallery ▼      History of Theatre      Outl |                                                                                                    |
| Se Data Driver<br>CLASSROOM Home Reports                                     | Exams Batches Need Help? New York City Schools   csmith67@schools.nyc.gov -                                               |
| Standard Reports                                                             | Announcements                                                                                                    |
| ACT Report<br>Student Snapshot                                               | Documents                                                                                                    |
| Links                                                                        |                                                                                                    |
| Find us on:                                                                  |                                                                                                    |
| © CaseNEX, LLC 2011   Privacy                                                | Policy   Terms of Use   Version 2.9.3                                                                                     |

#### Creating Scantrons one test at a time...

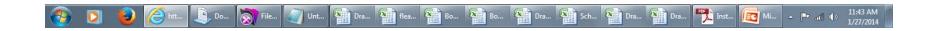

| C Status Status Sta | - 🗊 🛌 🕹<br>🍐 My D 🥥 Short (② Mon 🗁 Com 🚺 Outl 🚿 Atlas (③ LaGu 🛐 Outl 器 d × (④ New ) 🔐 ☆ 🔅 |
|----------------------------------------------------------------------------------------------------|-------------------------------------------------------------------------------------------|
| 🙀 🚺 Suggested Sites 👻 🗃 Web Slice Gallery 👻 🕌 History of Theatre 🧻 Outlook Web App 🔗 Plautu                                                                                                    |                                                                                           |
| Classroom Home Reports Exams Batches                                                                                                    | Need Help? New York City Schools   csmith67@schools.nyc.gov                               |
| Standard Reports Exams<br>ACT Report<br>Student Snapshot                                                                                                    | nts                                                                                       |
| Links                                                                                                    |                                                                                           |
| Find us on:                                                                                                    |                                                                                           |
| © CaseNEX, LLC 2011   Privacy Policy   Terms of Use                                                                                                    | e   Version 2.9.3                                                                         |

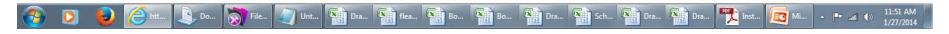

Once logged into the website with your Skedula account information select Exams

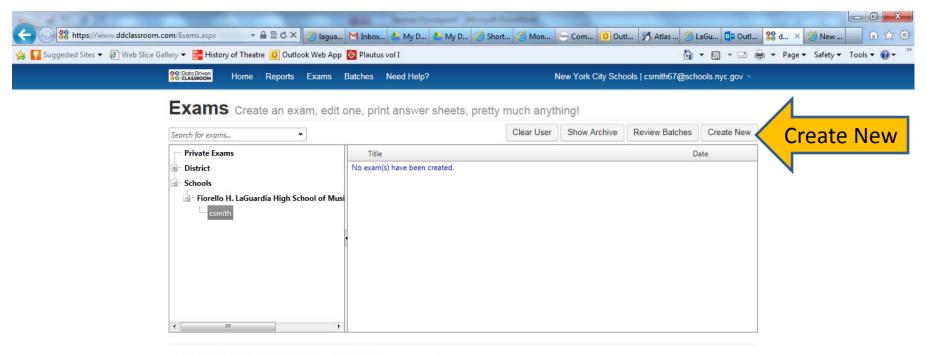

© CaseNEX, LLC 2011 | Privacy Policy | Terms of Use | Version 2.9.3

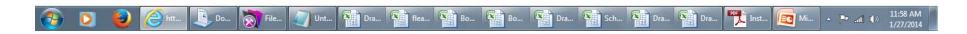

You will have your own folder and be able to create a new exam by clicking Create New

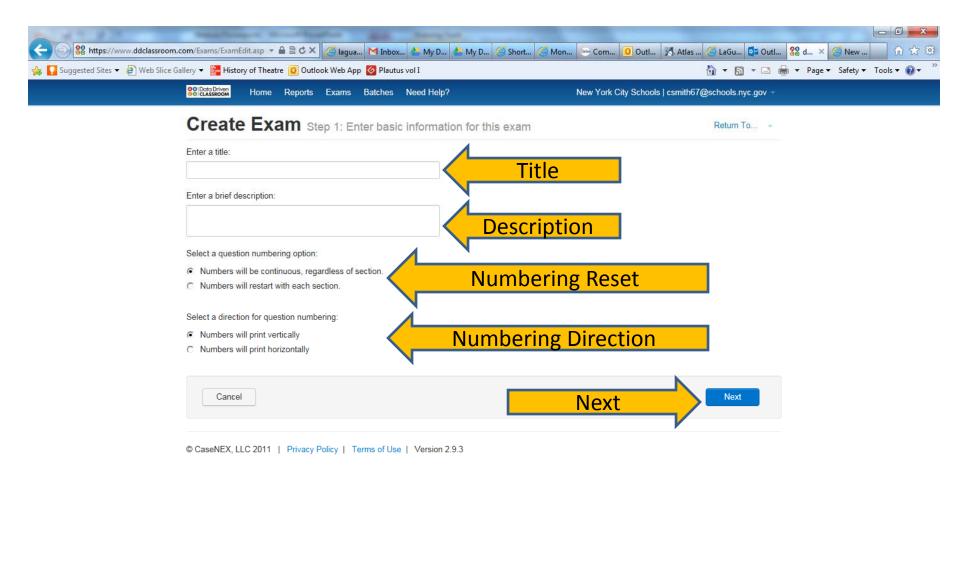

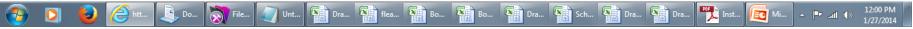

Enter a unique title of your exam, description, choose if your numbering will reset for each section or whether it will keep counting, and if your numbering will go vertical or horizontal. Then Click Next Mr. Smith

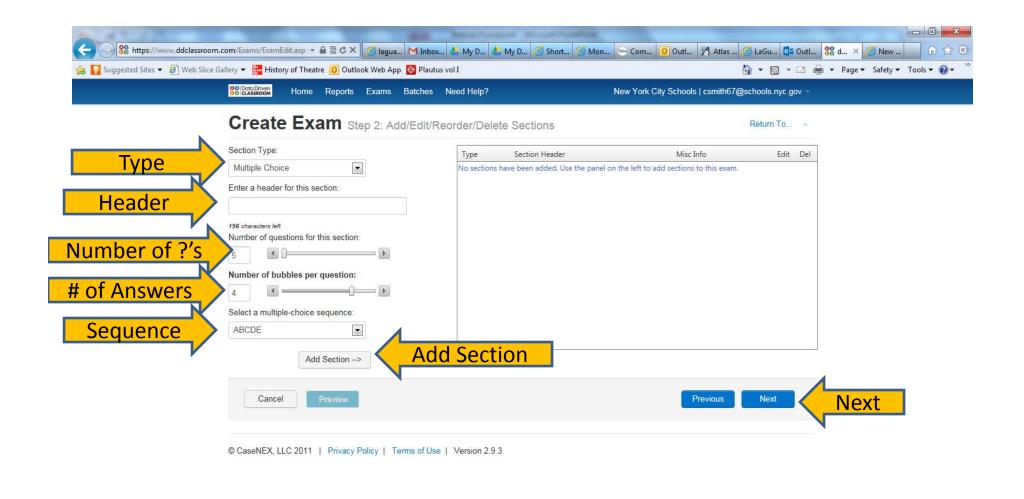

#### 🤧 💽 🥹 🤗 htt... 🖳 Do... 🔊 File... 🧊 Unt... 🎦 Dra... 🏗 flea... 😭 Bo... 🏫 Bo... 🏫 Dra... 🏫 Sch... 🏫 Dra... 😭 Dra... 🎲 Dra... 🍢 Inst... 🔯 Mi... 🔺 🕨 unt 🌗 12:07 PM 1/27/2014

Select the type of questions, make a header section, select the number of questions in the section, select the number of answer choices per question, select the sequence of answer choices, click Add Section. Repeat for each section on your exam and select Next. Mr. Smith

| Section Type:<br>Multiple Choice Section :<br>Section Type:<br>Multiple Choice Section:<br>Section Type:<br>Multiple Choice Section:<br>Section Type:<br>Multiple Choice Section:<br>Section Type:<br>Multiple Choice Section:<br>Section Type:<br>Multiple Choice Section:<br>Section multiple-choice Section:<br>Add Section -><br>CoseNEX, LLC 2011   Privacy Policy   Terms of Section:<br>Section Type:<br>Multiple Choice Section:<br>Section Type:<br>Multiple Choice Section:<br>Section Type:<br>Section Type:<br>Sectio | C C X @ lagua M Inbc                                                                                       | ox 🍐 My D | 1                               | t 🧉 Mon 🔤 Com.          | 🧕 Outl 🔀 Atlas . | 🥌 LaGu 💁 Outl | . 🎖 d × 🦪 New . |          |
|----------------------------------------------------------------------------------------------------|----------------------------------------------------------------------------------------------------|-----------|---------------------------------|-------------------------|------------------|---------------|-----------------|----------|
| Create Exam Step 2: Add/Ed   Section Type:   Multiple Choice   Multiple Choice   Enter a header for this section:   Test   16 Obscient inff   Number of questions for this section:   5   Ceature Exam   Add Section ->     Preview     Preview     Preview     Rome     Rome     Test     1 $\bigcirc \oplus \odot \odot$ 1 $\bigcirc \oplus \odot \odot$ 1 $\bigcirc \odot \odot \odot$ 1 $\bigcirc \odot \odot \odot \odot$ 1 $\bigcirc \odot \odot \odot \odot$ 1 $\bigcirc \odot \odot \odot \odot$ 1 $\bigcirc \odot \odot \odot \odot \odot \odot$ 1 $\bigcirc \odot \odot \odot \odot \odot \odot \odot \odot \odot \odot \odot \odot \odot \odot \odot \odot \odot \odot $                                                                                                    |                                                                                                    |           |                                 |                         |                  | 5-8-0         |                 |          |
| Create Exam Step 2: Add/Ed                                                                                                    | Separate Home Reports Exams Batch                                                                          |           |                                 |                         |                  | 11            | 1               |          |
|                                                                                                    | Nome       Reports       Exams       Batter         Create Exam       Step 2: Add/Ec         Section Type: |           | est3333<br>ohn Smith / 12345678 | 9 / Gr 8 / Teacher Name | /Per 1           |               |                 | Comment  |
|                                                                                                    | 🚱 💽 🙆 🥭 htt 🚉 Do 🚿 Fil 🥢 Un 😭 Dr 😭 f                                                                       | r. 🕢 .    | <b>B</b> o <b>B</b>             |                         | Dr 💽 Dr 🏴        | 📜 Ins 🎫 Ex    | [1] Mi ▲ ➡      | 12:12 PI |

You may select Preview to see a sample of the answer scantron you are creating.

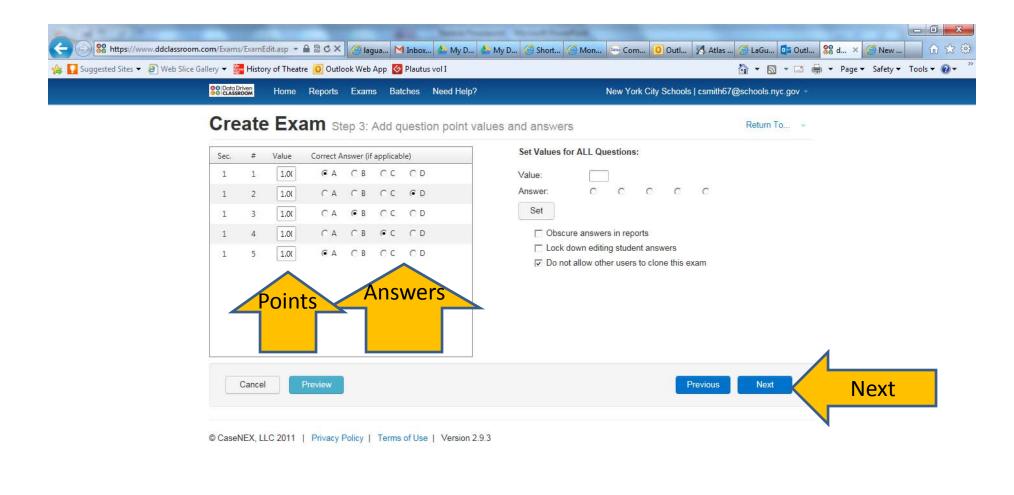

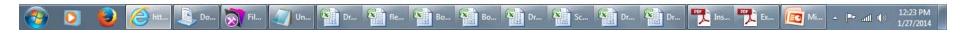

Select the correct answers for each question and the amount of points it is weighted. Click Next

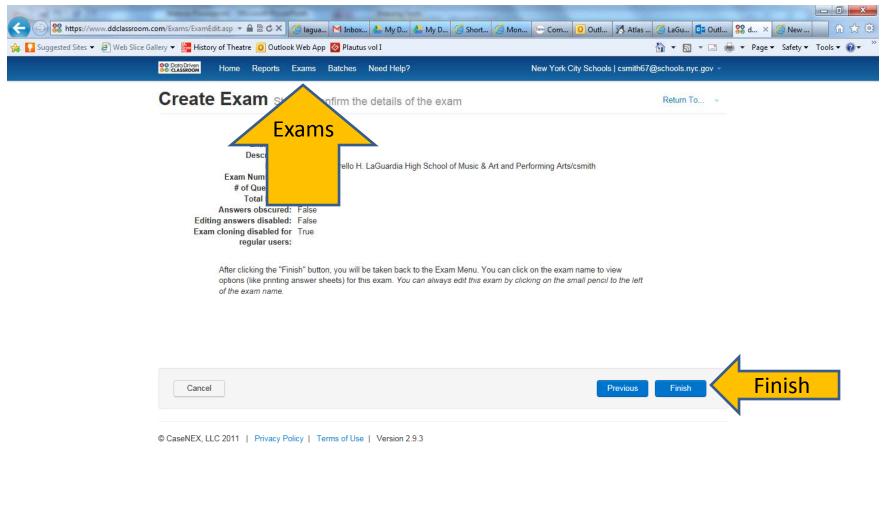

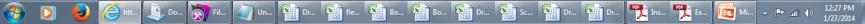

Select Finish. Your exam will be on the exam screen. Click Exams.

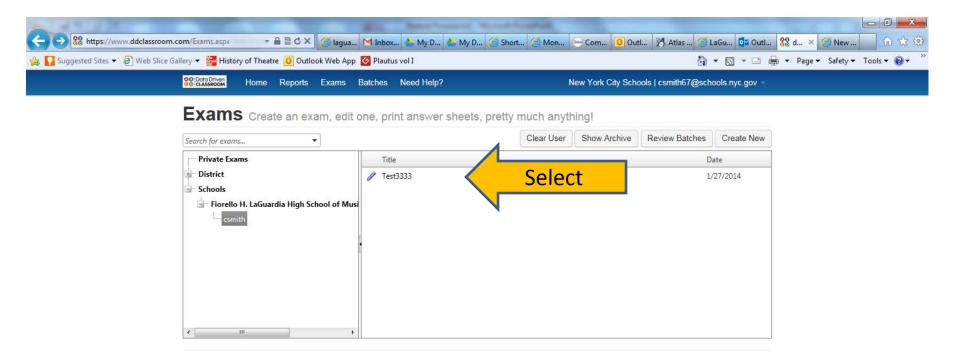

© CaseNEX, LLC 2011 | Privacy Policy | Terms of Use | Version 2.9.3

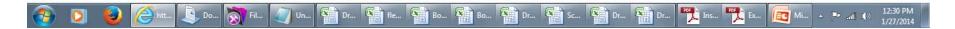

Select the Exam you would like to view, edit, or print.

| Exam Options                      |                                           |                                                           | Return To                                     |  |
|-----------------------------------|-------------------------------------------|-----------------------------------------------------------|-----------------------------------------------|--|
| Exam options                      |                                           |                                                           |                                               |  |
| Test3333 Somethin                 | g (39066)                                 |                                                           |                                               |  |
|                                   | 67@schools.nyc.gov on Monday, January 27, | 2014 9:28 AM                                              |                                               |  |
| Located in: /csmith               |                                           |                                                           |                                               |  |
|                                   | 1021                                      |                                                           |                                               |  |
| Create/Edit<br>Align to Standards | Print<br>Print Answer Sheets              | Scan/Enter Data<br>Download DDC Exam Scanner              | Report<br>Summary Report                      |  |
| Edit this Exam<br>Clone this Exam | Print Feedback Sheets                     | View/Edit Student Answers<br>Merge Results into this exam | Error Analysis Report<br>Item Analysis Report |  |
| Set Print Windows                 |                                           | Marge results into the exam                               | Standard Summary Report                       |  |
| Related Exam Resource             | s                                         |                                                           |                                               |  |
| Description                       | Date/Time Down                            | nload Description:                                        |                                               |  |
| No resources have been added.     |                                           |                                                           |                                               |  |
|                                   |                                           | Select a file to upload:                                  |                                               |  |
|                                   |                                           |                                                           | Select                                        |  |
|                                   |                                           | Lipicad                                                   |                                               |  |
|                                   |                                           | opioda                                                    |                                               |  |
|                                   |                                           | Select a file to upload:                                  | Select                                        |  |

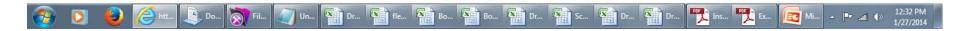

Here you are able to align each question to standards, edit answers, print answer sheets for specific students, etc.

#### To Scan and Analyze Scantrons

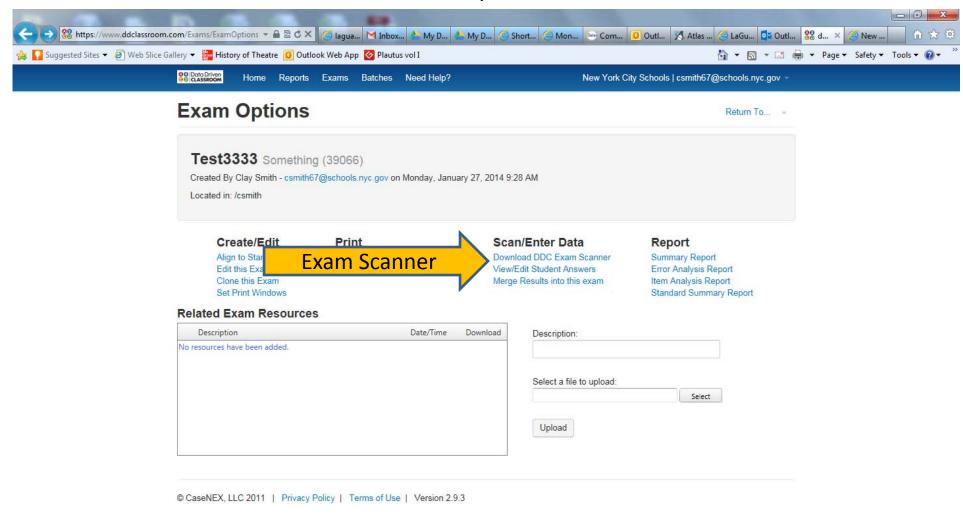

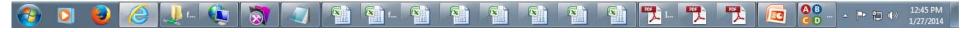

Download and install the DDC Exam Scanner for PC

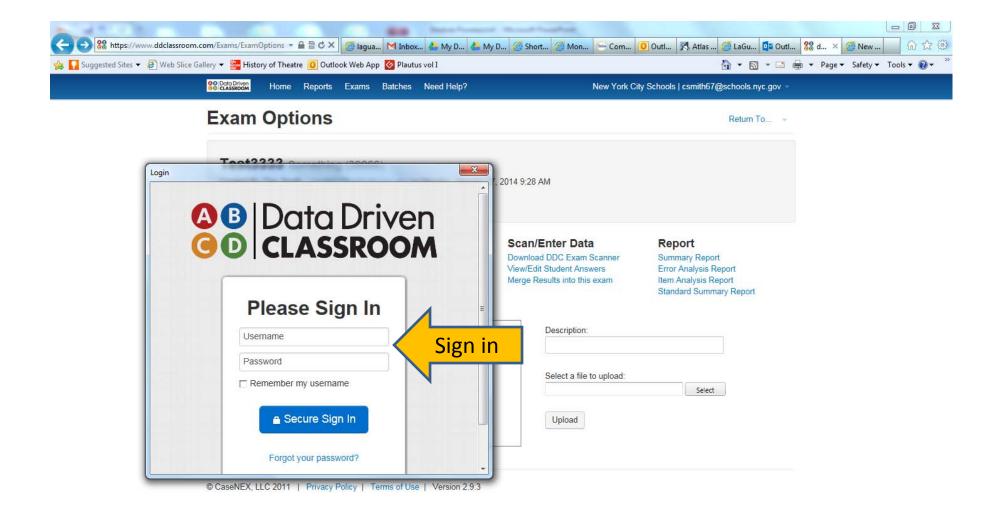

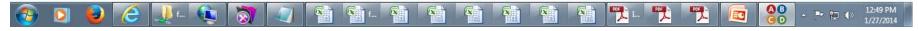

Sign in with your Skedula Account

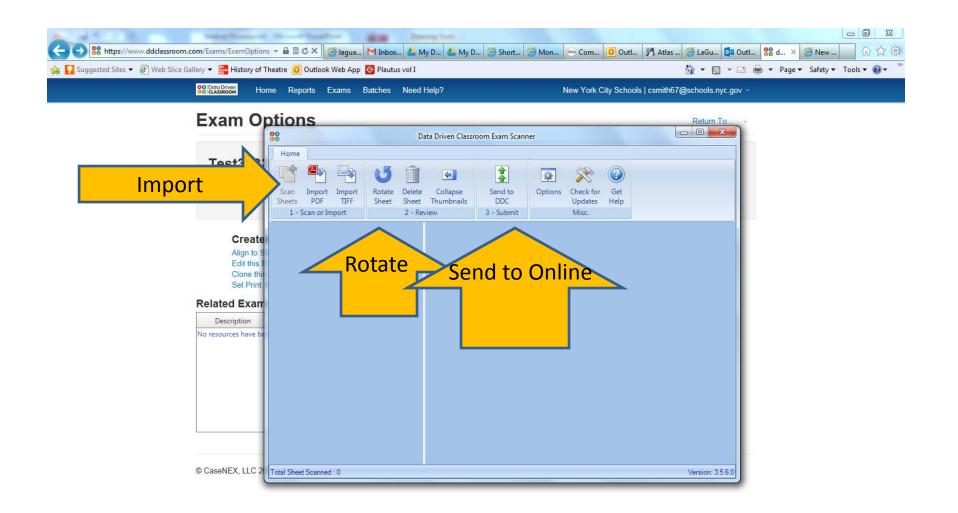

#### 📀 🖸 🥹 🧷 🤳 -- 🐑 🟹 🥥 🕼 🖀 -- 😭 🗃 🕋 🕋 🕋 🏦 🏦 🏷 -- 🏞 🔀 🚱 -- - 🗠 1250 PM

Scan the completed answer sheets into a PDF or Tiff File. Select Import for the appropriate file type. Rotate sheets so the are oriented properly. Click Send to DDC and your data will be uploaded to the system.

|                                      | Exams Batches Need Help?                     |                                                        | rk City Schools   csmith67@schools.nyc.gov -    |         |
|--------------------------------------|----------------------------------------------|--------------------------------------------------------|-------------------------------------------------|---------|
| Exam Options                         |                                              |                                                        | Return To 👻                                     |         |
| Test3333 Somethin                    | g (39066)                                    |                                                        |                                                 |         |
| and the second of the second         | 67@schools.nyc.gov on Monday, January        | 27, 2014 9:28 AM                                       |                                                 |         |
| Located in: /csmith                  |                                              |                                                        |                                                 |         |
|                                      |                                              |                                                        |                                                 |         |
| Create/Edit                          | Print                                        | Scan/Enter Data                                        | Report                                          |         |
| Align to Standards<br>Edit this Exam | Print Answer Sheets<br>Print Feedback Sheets | Download DDC Exam Scanner<br>View/Edit Student Answers | Summary Report<br>Error Analysis Report         | Reports |
| Clone this Exam<br>Set Print Windows |                                              | Merge Results into this exam                           | Item Analysis Report<br>Standard Summary Report | Reports |
| Related Exam Resource                |                                              |                                                        | Standard Summary Report                         |         |
| Description                          |                                              | Download Description:                                  |                                                 |         |
| No resources have been added.        | Dutty hine                                   | Description.                                           |                                                 |         |
|                                      |                                              |                                                        |                                                 |         |
|                                      |                                              | Select a file to upload                                | ±                                               |         |
|                                      |                                              |                                                        | Select                                          |         |
|                                      |                                              | Upload                                                 |                                                 |         |
|                                      |                                              |                                                        |                                                 |         |
|                                      |                                              |                                                        |                                                 |         |

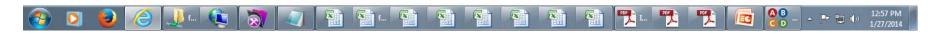

You may now use the tools see reports and grades for students.

| 🖉 Show Assignments - Wind      | lows Internet Explorer                                                                                                    |                                                                                                    |
|--------------------------------|----------------------------------------------------------------------------------------------------|----------------------------------------------------------------------------------------------------|
| 🕒 🗢 👳 https://skedula.com/a    | issignments/edit/?AID=1482                                                                                                    | 🔽 🔒 🐓 🗙 🔀 gradebook 🛛 🔎 🔹                                                                            |
| File Edit View Favorites Tools | Help                                                                                                    |                                                                                                    |
| 🖕 Favorites 🛛 🔡 🔻 🏉 Welcome to | Scheduling   🔄 Show Assignments 🛛 🗙 💟 LaGuardia High School   M student skill grid reada.                                                                                                    | 🔀 grade book - Google Se                                                                             |
| Skedula                        |                                                                                                    | 🏦 🏂 🔅 🔤 🧝 Fiorello H LaGuardia High Sc csmith67@schools.nyc.gov 🔺<br>Help Site   Contact Us   Logout |
| 🏦 Home                         | K Skedula   AUDITION TEC G  AUDITION TEC H  CAREER MANAGEMENT K  CAREER MANAGEMENT  CAREER MANAGEMENT  CA | NT L                                                                                                 |
| a Student                      |                                                                                                    |                                                                                                    |
| E Assignments                  | Edit Assignment                                                                                                    |                                                                                                    |
| Show Assignments               |                                                                                                    | Category Participation Classwork                                                                     |
| Create Assignment              |                                                                                                    |                                                                                                    |
| Transfer Assignments           |                                                                                                    | Jue Date 1/28/2014 4:00:00 PM                                                                        |
| 🥒 Grade                        | Marking Period N                                                                                                    | Max Points                                                                                           |
| 📥 Attendance                   | 3                                                                                                    | 100.00                                                                                               |
| Reports                        | Is Graded: 🗹 Is Extra Credit: 🗆                                                                                                    | Link to DDC exam     Link to Exam                                                                    |
| 🍄 Settings                     |                                                                                                    |                                                                                                    |
| i Account                      | Attach Standards                                                                                                    | Attach Files                                                                                         |
| len Portals                    |                                                                                                    | •                                                                                                    |
|                                | Description                                                                                                    |                                                                                                    |
|                                |                                                                                                    |                                                                                                    |
|                                |                                                                                                    |                                                                                                    |
|                                |                                                                                                    |                                                                                                    |
|                                |                                                                                                    |                                                                                                    |
| £                              |                                                                                                    | -                                                                                                    |
| 🔊 Start 🄏 Show Assign          | 🧭 MissingGrades 🖸 Inbox - Mailbox 🕎 Document1 [Co 🖉 studentSkill                                                                                                    | Grid 📳 Custom Report 💽 SKEDUL APresen 🛛 🔅 « 💽 🚉 😏 2:25 PM                                            |

#### **Assigning Standards to Courses**

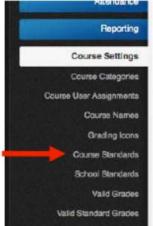

#### To do this: Click "Course Settings" → "Course Standards"

- 1. You will be prompted to select a course.
- Click the Wrench Icon to the left of the course you would like to add Standards to 2.

|   | Course User Assignmenta               | Course Lookup    |                                                                                                  |                                                                                         |                    |                |                          |                  |
|---|---------------------------------------|------------------|--------------------------------------------------------------------------------------------------|-----------------------------------------------------------------------------------------|--------------------|----------------|--------------------------|------------------|
|   | Course Names<br>Grading Icons         | Course Code      | - Title                                                                                          | Department                                                                              | Standards Assigned | Course Locked  | Last Edit By             |                  |
|   | Course Standards                      | A110-01          | ART IND STU                                                                                      | At                                                                                      | 3                  | No             | whippold@schools.nyc.gev | 2 📥              |
|   | School Standards                      | A110-02          | ART IND STU                                                                                      | ) At                                                                                    | 0                  | No             | n/a                      | 8                |
|   | Valid Grades<br>Valid Standard Grades | Standards        | Selection for Co                                                                                 | irse A110-01                                                                            | -                  | ~              | Baci                     | to Course Lookup |
| • | Select the standard/                  | S School Sta     | indards List                                                                                     |                                                                                         | Transfer Selec     | eted *         | ts                       | Save             |
| • | Click "Transfer<br>Selected"          | <b>⊕</b> _≦ □ Ma |                                                                                                  | el of Text Complexity<br>d absolute value of rational                                   | tumbers            | La Mathematics |                          | 1                |
|   | Click "Save"                          |                  |                                                                                                  | es (squares, circles, triang                                                            |                    |                | Save to or               |                  |
| • | CIICK Save                            | 🖶 🗔 Ma           | thematics?                                                                                       |                                                                                         |                    |                | courses, o               | r entire school. |
| • | You must assign                       | 🛱 🛅 🗆 se         | thematics?<br>ting 8 Standards<br>ting Standard 10                                               |                                                                                         |                    |                | courses, o               |                  |
| • |                                       |                  | ting 8 Standants<br>ting Standard 10<br>t Arts                                                   | Parforming and Participation                                                            | no in The Arts     |                | courses, o               |                  |
| • | You must assign                       |                  | ting 8 Standands<br>ting Standard 10<br>: Arts<br>]Standard 1: Creating,<br>]Standard 2: Knowing | Performing, and Participati<br>and Using Arts Materials ar<br>ng to and Analyzing Works | nd Resources       |                | courses, o               |                  |